# Mätarrelationer Visning av sambanden mellan olika mätare

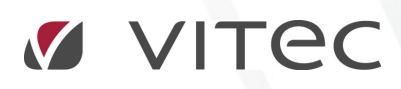

VITEC Affärsområde Fastighet • www.vitec.se • infofastighet@vitec.se • Växel 090-15 49 00

GÖTEBORG: REDEG 1 B, 426 77 V. FRÖLUNDA • KALMAR: SVENSKNABBEVÄGEN 25, BOX 751, 391 27 KALMAR, VÄXEL: 0480-43 45 00 • LINKÖPING: SNICKAREGATAN 20, BOX 472, 581 05 LINKÖPING • MALMÖ: RUNDELSGATAN 16, 211 36 MALMÖ • STOCKHOLM: LINDHAGENSGATAN 116, BOX 30206, 104 25 STHLM, VÄXEL: 08-705 38 00 • UMEÅ: TVISTEVÄGEN 47, BOX 7965, 907 19 UMEÅ • VÄSTERÅS: KOPPARBERGSVÄGEN 17, BOX 209, 721 06 VÄSTERÅS • ÖSTERSUND: PRÄSTGATAN 51, 831 34 ÖSTERSUND, VÄXEL: 08-705 38 00

## INNEHÅLLSFÖRTECKNING

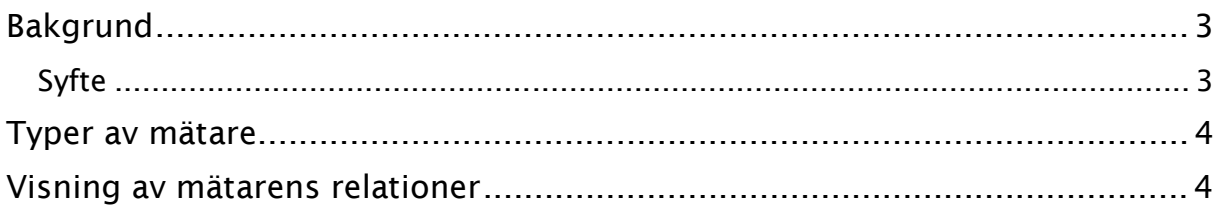

## Bakgrund

## SYFTE

Denna lathund syftar till att beskriva funktion för att snabbt och enkelt se samband mellan olika mätare i systemet.

## Typer av mätare

När man pratar 'typer' så kan man välja att dela upp mätare utifrån avläsningsintervall, inmatningssätt eller annat. I detta dokument fokuserar vi på mätares relationer till varandra och då har vi typat mätarna utifrån hur de får sina månatliga förbrukningar uträknade.

De olika typer av mätare man kan lägga in i VE idag är:

- Vanlig mätare (har ingen relation till någon annan mätare. Avläses månadsvis eller timmesvis)
- Beräknad mätare (mätare med räkneverk vars förbrukning skapas utifrån en formel. Har ingen egen avläsning)
- Undermätare med avdrag (mätare som kopplas till annan mätare(huvumätaren) och vars uträknade förbrukning då direkt dras bort från huvudmätarens förbrukning. Undermätaren har egen avläsning)
- Huvudmätare (mätare vars uträknade förbrukning minskas med alla undermätares förbrukningar. Huvudmätaren har egna avläsningar)
- Fördelad mätare (mätare vars förbrukning delas upp på en eller flera fastigheter eller byggnader utifrån en vald procentsats. Det är endast en mätare men den syns på de fördelade fastigheterna/byggnaderna)

För mer information angående de olika typerna, läs lathunden 'Mätare – beskrivning av olika typer och samband mellan olika typer.pdf'

## Visning av mätarens relationer

Från och med version 1.54 av Vitec Energiuppföljning kan man i egenskapsdialogerna för Fastighet, Byggnad, Objekt och Mätare se de olika mätarnas relationer till andra mätare (eller andra mätares räkneverk). Endast ett steg av relationer visas åt gången förutom beräkningsmätare som rekursivt visas i alla formler de ingår i.

#### EGENSKAPSDIALOGEN FÖR FASTIGHET

Det som visas i egenskapsdialogen för Fastighet är de mätare som är kopplade till fastigheten samt alla mätare som har någon relation till Fastigheternas mätare. Se exempel i bilden nedan.

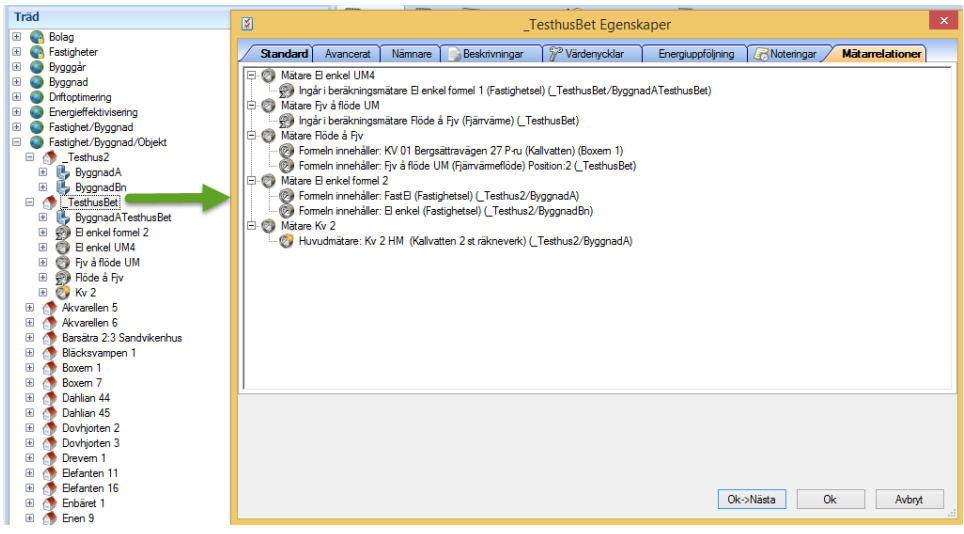

#### EGENSKAPSDIALOGEN FÖR BYGGNAD

Det som visas i egenskapsdialogen för Byggnad är de mätare som är kopplade till byggnaden

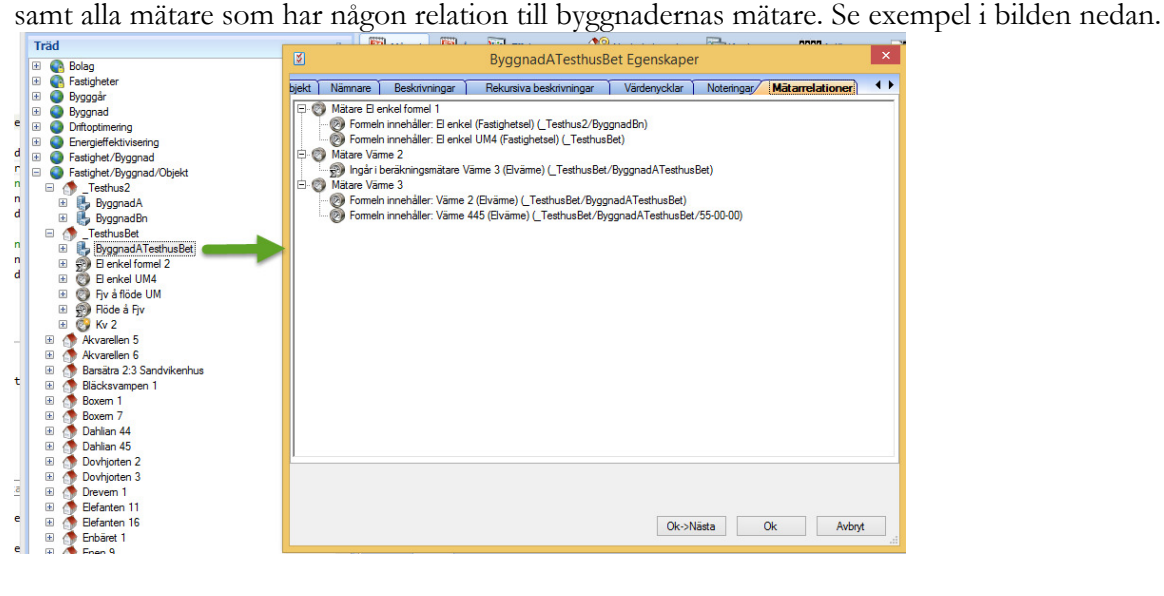

#### EGENSKAPSDIALOGEN FÖR OBJEKT

Det som visas i egenskapsdialogen för Objekt är de mätare som är kopplade till objektet samt alla

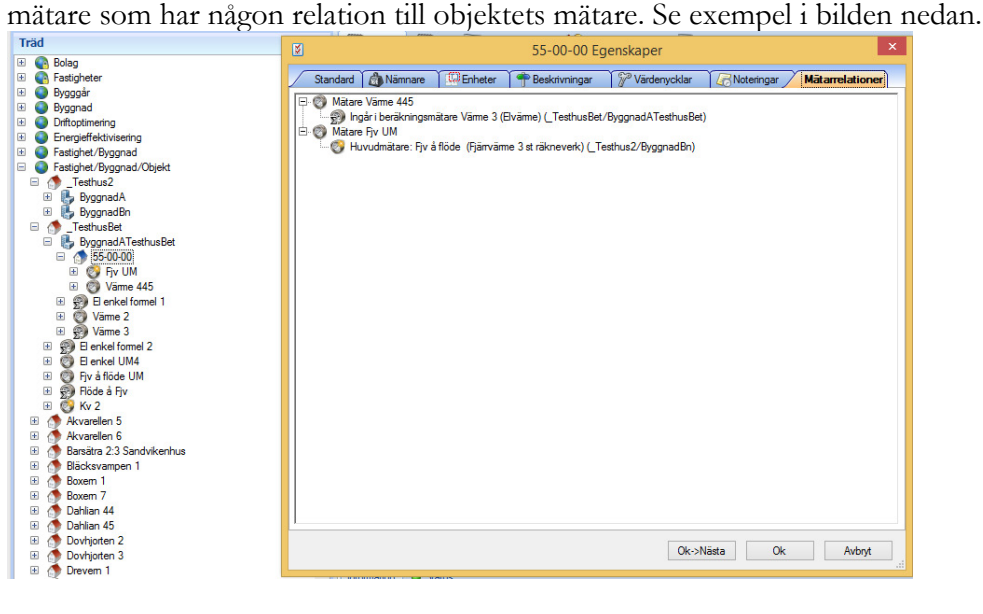

### EGENSKAPSDIALOGEN FÖR MÄTARE

Lite speciellt är det när man befinner sig i egenskapsdialogen för Mätare för då kan man även klicka på noderna i trädet och direkt komma till egenskapsdialogen för den mätare man klickat på. Det går att ändra och spara precis som vanligt och mätarrelationsträdet för den mätare man klickat på uppdateras så fort man stänger en öppnad egenskapsdialog. Se exempel i bilden nedan.

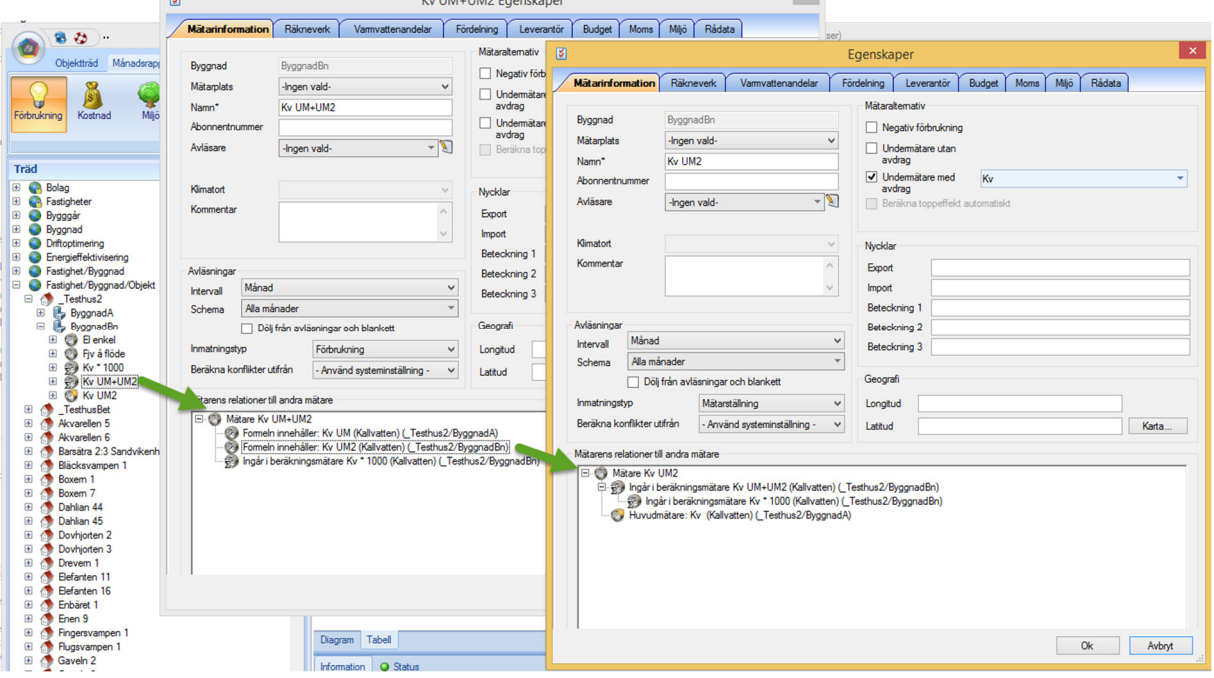